## **Перший запуск. Знайомство з інтерфейсом**

Автор: Порхун Алла Олексіївна

Після завершення інсталювання програми запустіть її. У Вас відкриється вікно:

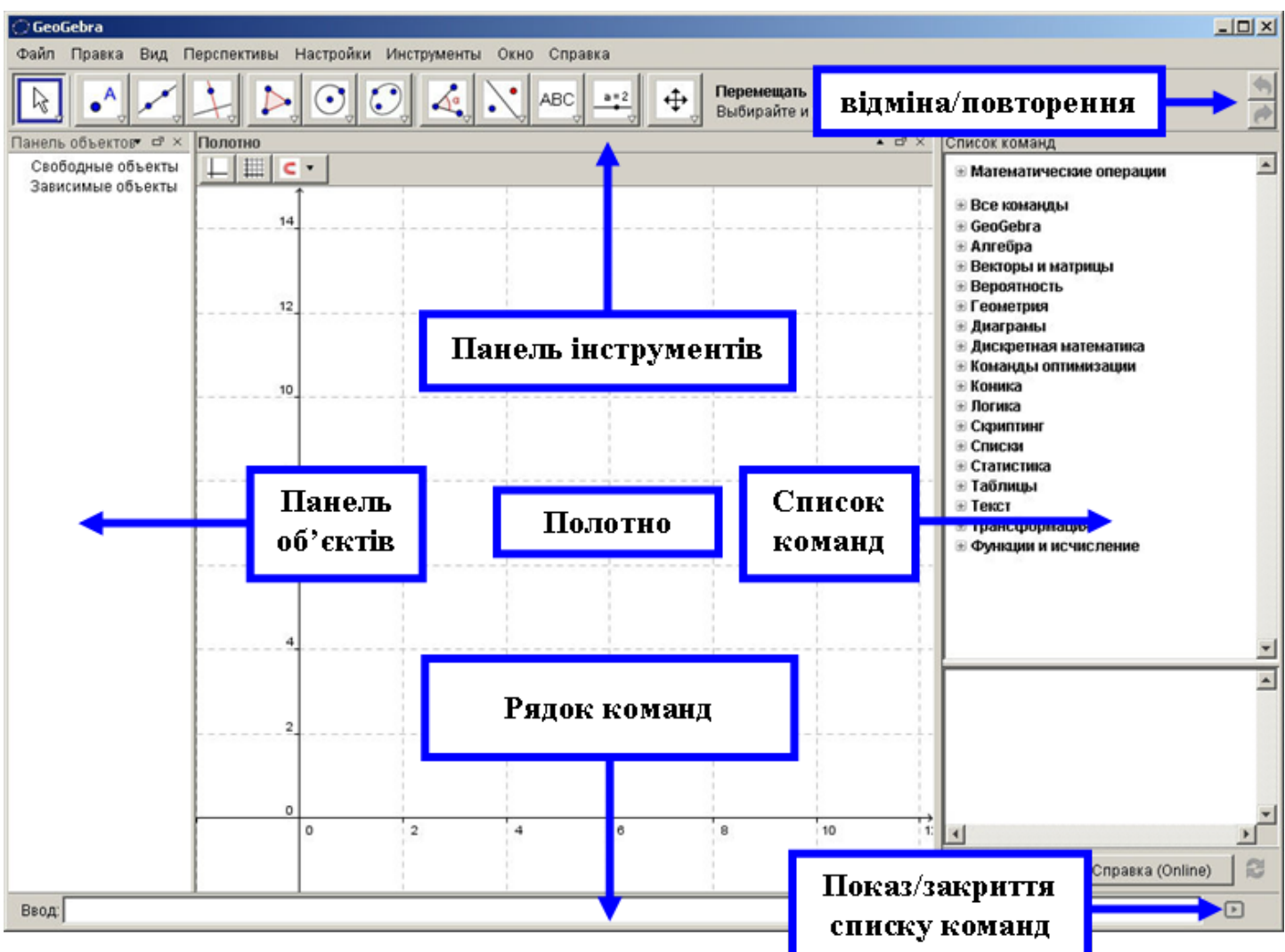

## **Розберемо призначення кожної області у цьому вікні:**

- **Головне меню**: аналогічно до будь-якої програми, виконує усі функції.
- Панель **інструментів**: на ній знаходяться усі потрібні інструменти, які дозволяють виконувати побудову об'єктів за допомогою миші.
- **Відміна/повторення**: дві кнопки, верхня дозволяє відмінити останню дію, нижня повернути відмінену.
- **Полотно**: основна область, у якій створюються об'єкти.
- **Панель об'єктів**: область, у якій записуються усі об'єкти, створені на полотні (навіть приховані).
- **Рядок команд**: область, яка дозволяє вводити різні команди, форми, рівняння тощо, вони одразу відображаються на панелі об'єктів та полотні.

**Показ/закриття списку команд**: дозволяє переглянути весь список команд для введення

до рядка команд.